# **Vzense DCAM710 ToF Camera User Manual**

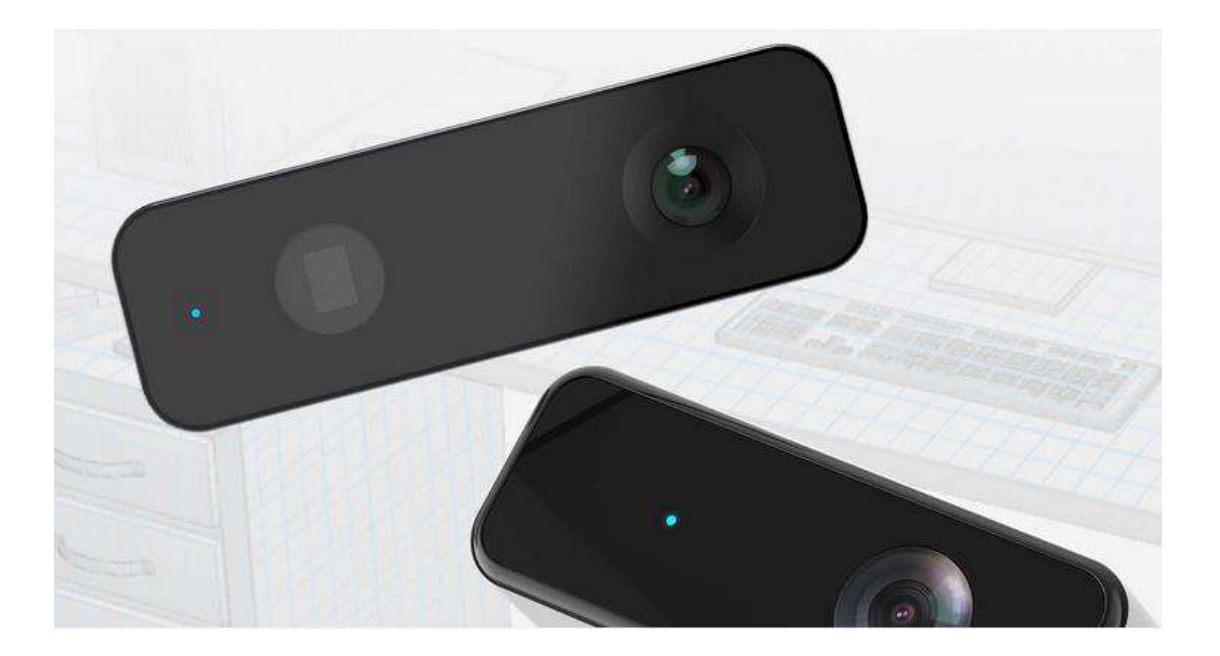

## Table of Contents

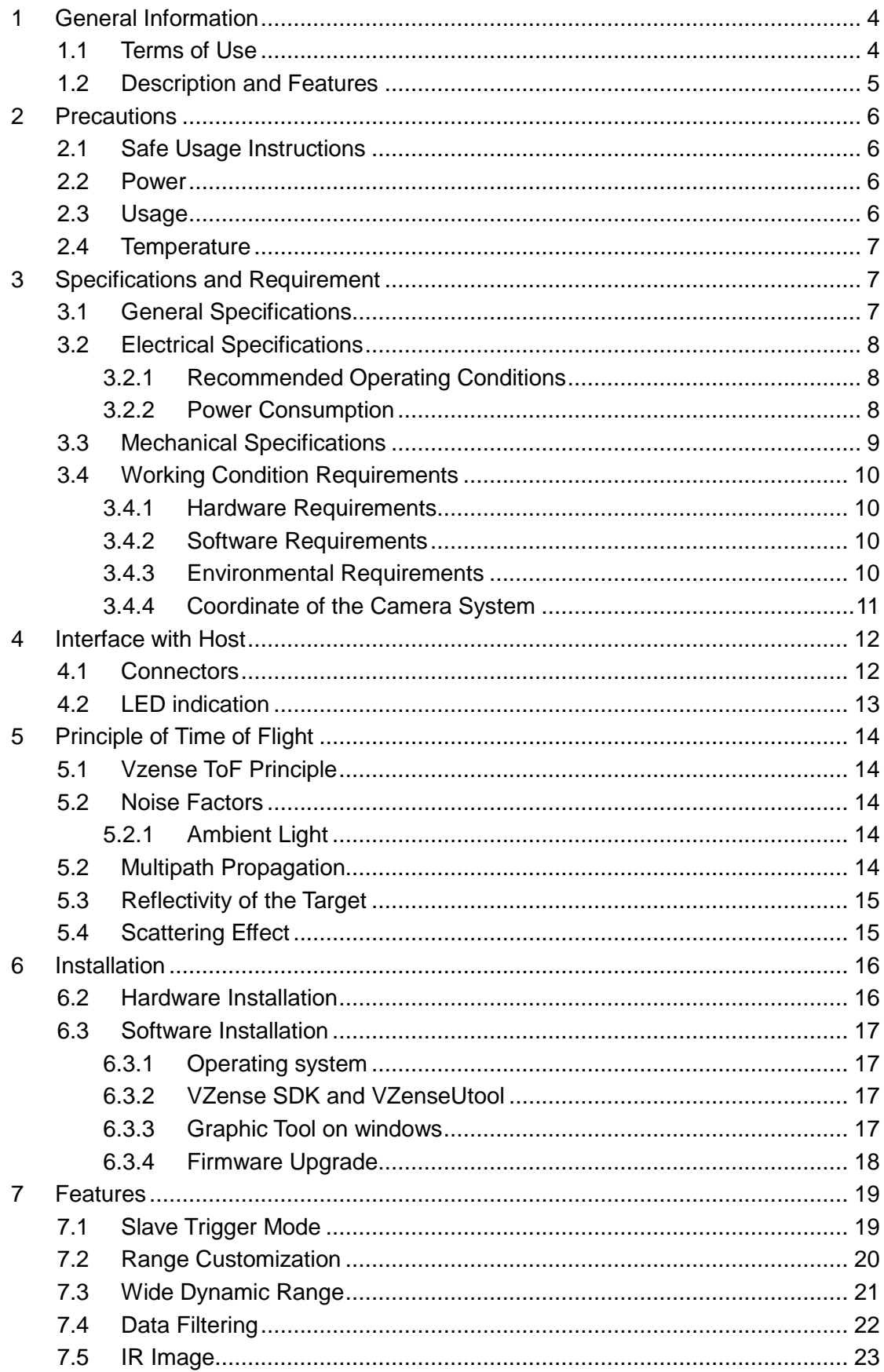

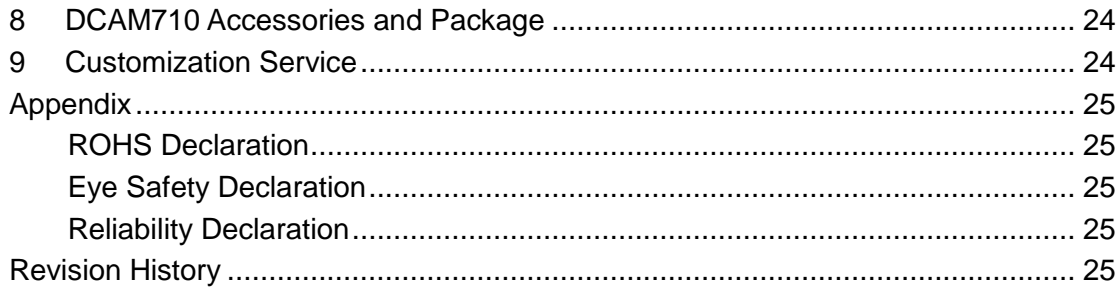

# <span id="page-3-0"></span>**1 General Information**

The purpose of this document is to familiarize the customer with the correct operation of the Zense ToF Camera. This document provides important information about the camera's features, hardware specification, safe use of the camera, and installation procedures.

DCAM710 camera is a standalone ToF module, developed by Vzense team. It is packaged into small factor and a perfect choice for evaluation or study to the ToF technology. Of course the reliability is enough for many consumer or even industrial scenario.

### <span id="page-3-1"></span>**1.1 Terms of Use**

Zense offers a 1-year-warranty for this camera.

#### **Warranty Information**

Please do follow the following guidelines when using the Zense camera:

#### **Do not remove the product's serial number label**

Warranty must be void, if the label is damaged or removed and the serial number can't be read from the camera's registers.

#### **Do not open the camera housing**

Do not open the housing. Touching any internal components may damage the camera. **Prevent any objects or substances from entering the camera housing. Otherwise the camera may fail or damaged.**

#### **Avoid electromagnetic fields**

Do not use the camera near strong electromagnetic fields. Prevent from electrostatic charging.

#### **Transport in original packaging**

Transport and store the camera in its original packaging only. Do not discard the packaging.

#### **Clean with care**

If you have to clean the housing of the camera, follow the guidelines in the notice as below:

- Use a soft, dry cloth that won't generate static during cleaning;
- To remove tough stains, use a soft cloth dampened with a small amount of neutral detergent(Pure water); after that wipe dry;
- Make sure no any residual detergent after cleaning, before reconnecting the camera to power

#### **Read the manual**

Do read the manual carefully before using the camera.

## <span id="page-4-0"></span>**1.2 Description and Features**

VZense TOF RGBD Camera Module DCAM710 is a long range depth camera that outputs depth video stream. In addition to depth video stream, it can provide RGB video streams. The small size of the DCAM710 subassembly provides system integrators flexibility to design into a wide range of products. The DCAM710 is ideal for system integrators, OEMs, ODM and HVM. Perfect for indoor/outdoor usage with long range depth sensing, e.g. SLAM (Simultaneous Localization and Mapping), Home Automation, Robotics, Augmented Reality, Virtual Reality, TV Entertainment, Drones or Automotive.

DCAM710 comprehend device position and orientation, providing the ability to map and navigate in the world. VZense Depth Camera Middleware enables the ability to Locate, Sense, Identify, and Interact in both the real and virtual world. DCAM710 comes with VZense Depth Camera SDK, an open source and cross platform enabling suite including rappers, sample code and tools.

DCAM710 Features:

- TOF (Time of flight) Camera technology
- Can output RGB Image and Depth Map
- Depth Camera support image size: up to 640\*480@30FPS
- RGB Camera support image size: up to 1920\*1080@30FPS
- Support for output formats: RAW12 (Depth), NV12 (RGB)
- 2 x Microphone to capture sound, record audio(optional)
- 6 x Axis IMU supported(optional)
- Micro USB2.0 interface
- Support OS: Android / Linux / Windows7/8/10
- Depth Sensor SDK, sample code and tools (Open NI SDK Compatible)
- Switchable short and long range modes
- IR VCSEL security level is Class 1

Usages/Markets

- SLAM (Simultaneous Localization and Mapping)
- Home Automation & Robotics
- Augmented Reality & Virtual Reality
- TV Entertainment & Micro-projection
- **Drones**
- **Surveillance**
- **Automotive**

# <span id="page-5-0"></span>**2 Precautions**

## <span id="page-5-1"></span>**2.1 Safe Usage Instructions**

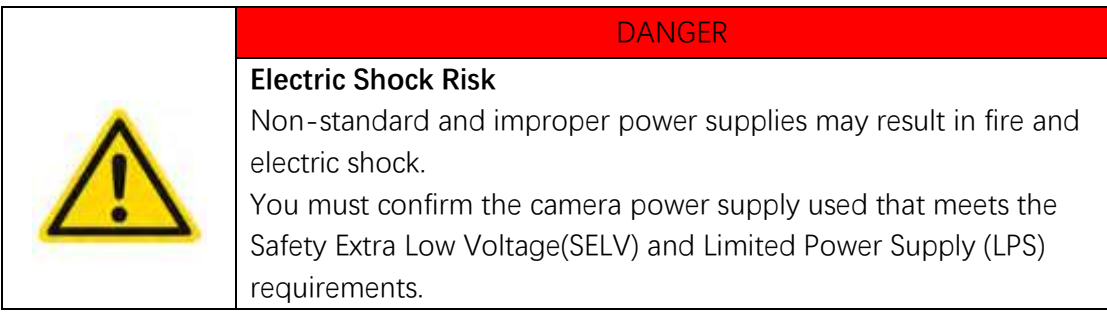

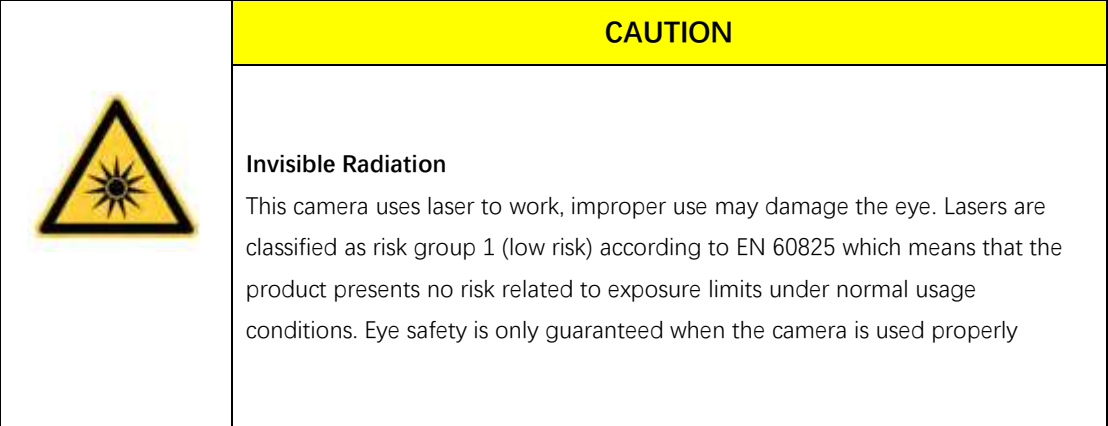

### <span id="page-5-2"></span>**2.2 Power**

The DCAM710 camera can be powered by standard USB Micro USB, for longer distance application which needs higher power consumption, there is an additional DC Jack power which can accept 5V~6V power. 2 A power adaptor is suggested to be in use.

### <span id="page-5-3"></span>**2.3 Usage**

Don't try to open the camera housing. Each camera has been calibrated at the factory to achieve precise measurements. Touching internal components may damage the camera and cause calibration data lost.

Incorrect plugging in and unplugging of the camera's power cable can damage the camera.

Don't try to change the position of the lens, may cause damage to the camera.

Do store the camera carefully when not in use, in original package the best.

### <span id="page-6-0"></span>**2.4 Temperature**

To avoid damaging the camera and to achieve best performance, please observe the maximum and minimum housing temperatures in Section 3.1

# <span id="page-6-1"></span>**3 Specifications and Requirement**

### <span id="page-6-2"></span>**3.1 General Specifications**

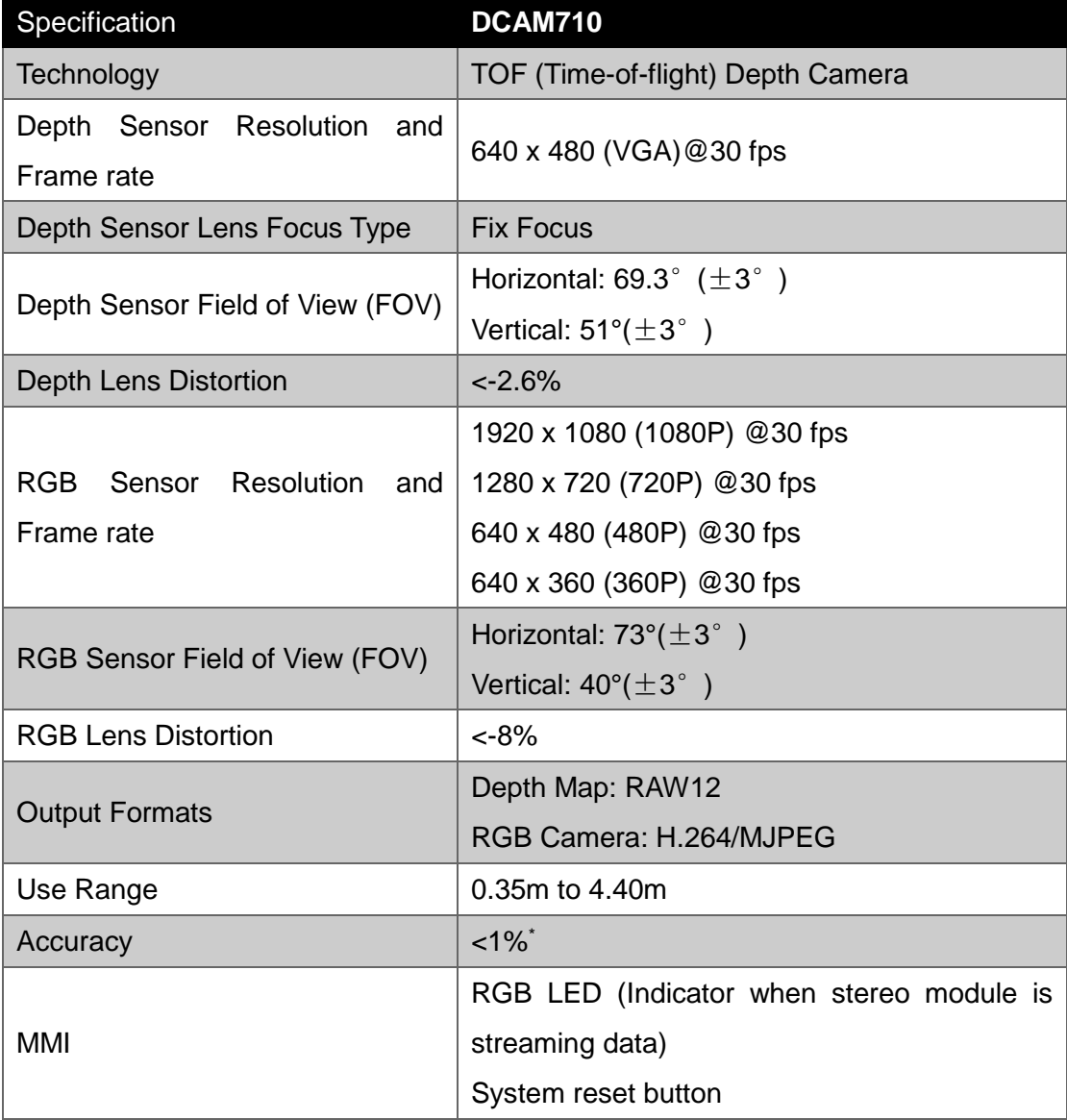

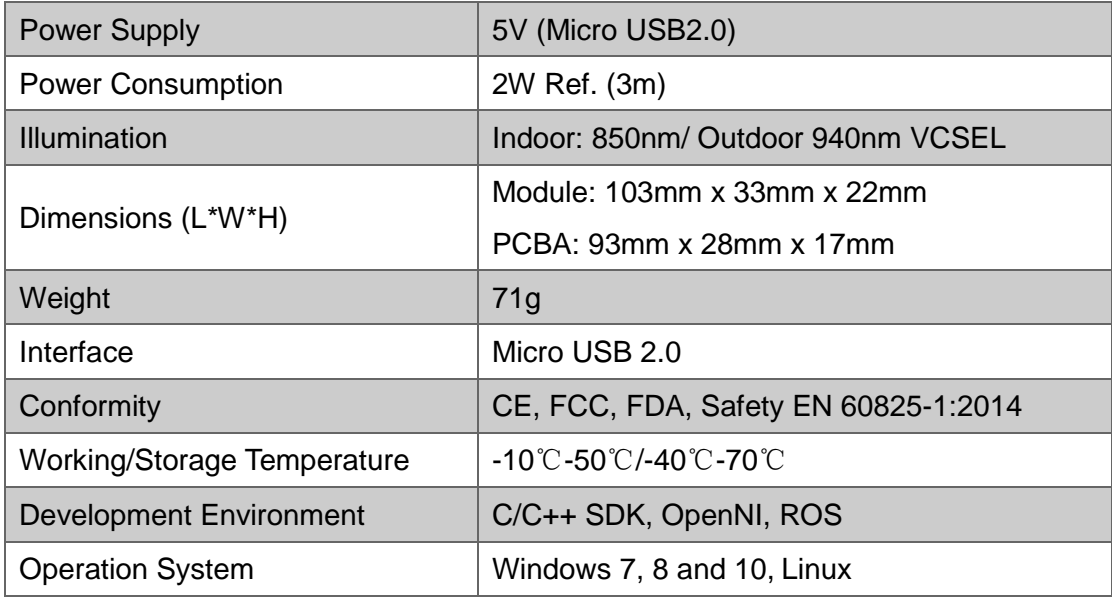

## <span id="page-7-0"></span>**3.2 Electrical Specifications**

### <span id="page-7-1"></span>3.2.1 Recommended Operating Conditions

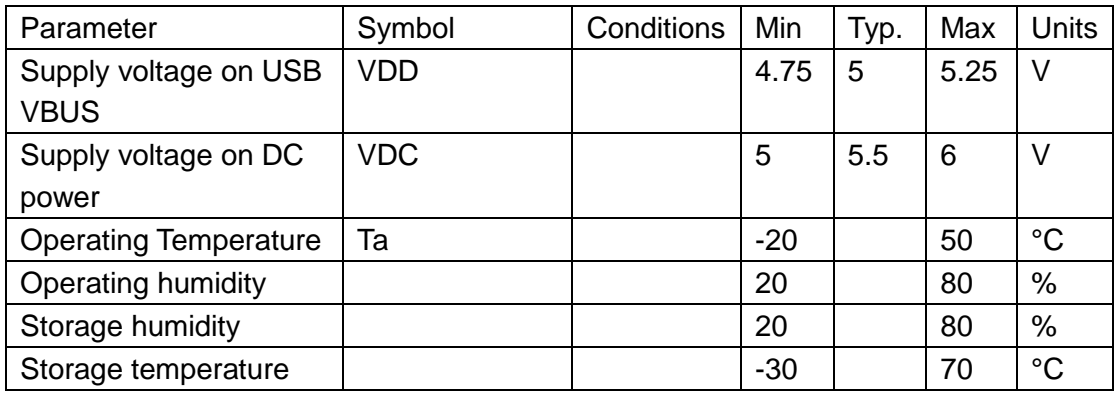

<span id="page-7-2"></span>\*: Please consider Vf range is about 1.3V

### 3.2.2 Power Consumption

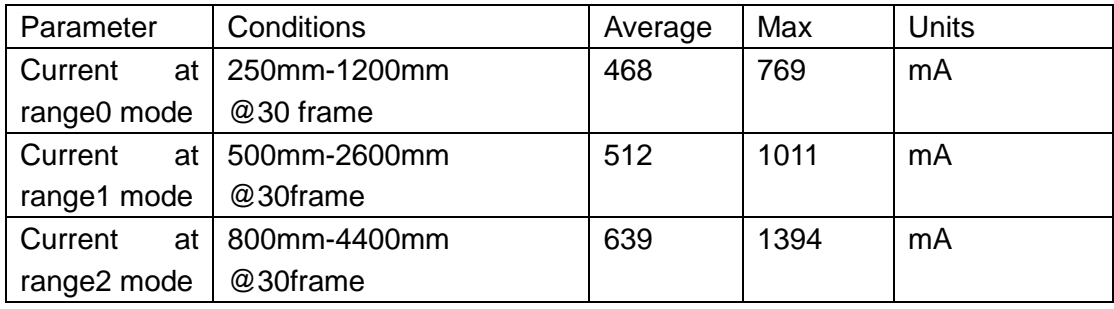

Note: 5V input voltage

## <span id="page-8-0"></span>**3.3 Mechanical Specifications**

This drawing contains information about the dimensions and user mounting location of the ToF Camera.

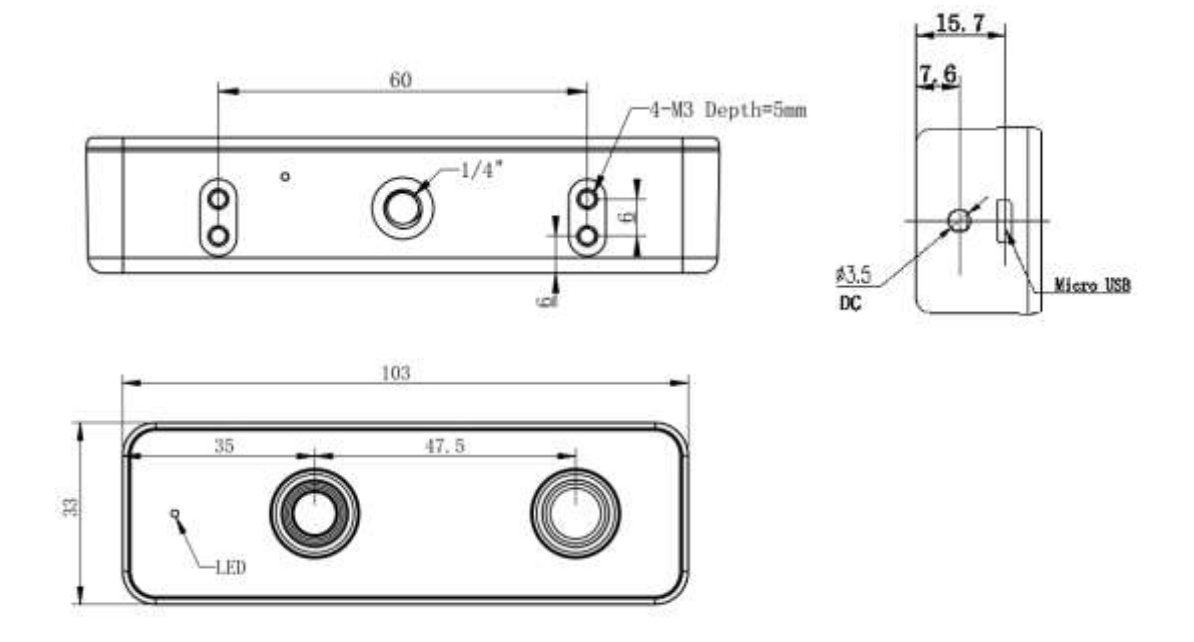

Fig. 1: ToF Camera Dimensions

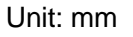

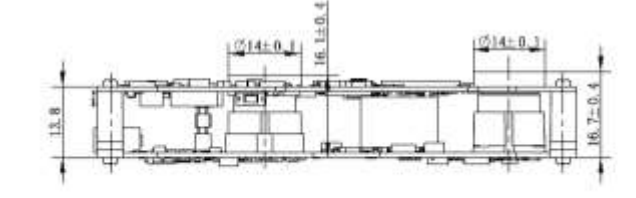

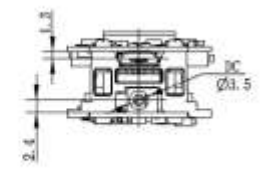

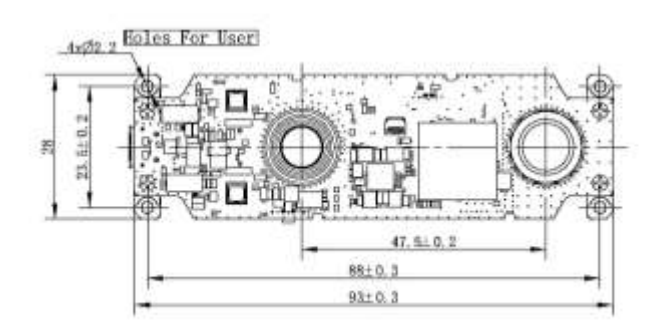

Fig. 2: PCB Module Dimension

## <span id="page-9-0"></span>**3.4 Working Condition Requirements**

#### <span id="page-9-1"></span>3.4.1 Hardware Requirements

#### **DCAM710 ToF Camera**

■ Micro USB Cable (Included in package)

If you need to user your own micro USB cable for some reason, make sure the cable itself can meet the USB standard requirement, otherwise the product may not function well.

Or

■ 5V~6V/2A DC Adaptor (Not included in package)

#### <span id="page-9-2"></span>3.4.2 Software Requirements

#### **Operating system**

- 32-bit Windows 7/10
- 64-bit Windows 7/10 (recommended)
- $\blacksquare$  Linux (x86, x64)
- Android 5.0 or above

#### **Zense ToF Driver**

The Zense ToF Driver software is available for Windows, Linux and Android operating systems and includes the following:

- SDK code
- Sample code
- <span id="page-9-3"></span>Software user manual

#### 3.4.3 Environmental Requirements

#### **Temperature and Humidity**

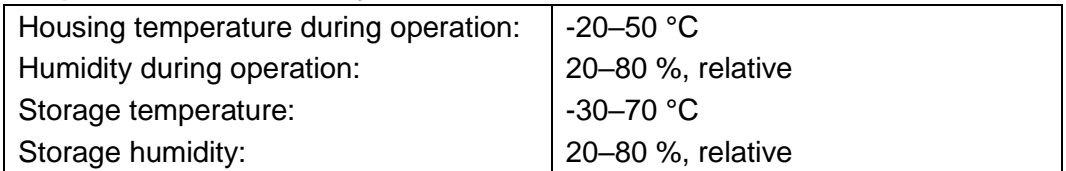

#### **Heat Dissipation**

Users can provide sufficient heat dissipation, like mounting the camera on a substantial, thermally conductive component that can act as a heat sink. Or a fan can be used to provide an air flow over the camera.

### <span id="page-10-0"></span>3.4.4 Coordinate of the Camera System

There are two coordinate system need to be understood, one is camera coordinate system (CCS), one is world coordinate system (WCS).

CCS: CCS describe the two-dimensional data, the origin of coordinates is the optic center.

WCS: WCS describe the three-dimensional information.

The CCS data can switch to the WCS data using the camera internal parameters.

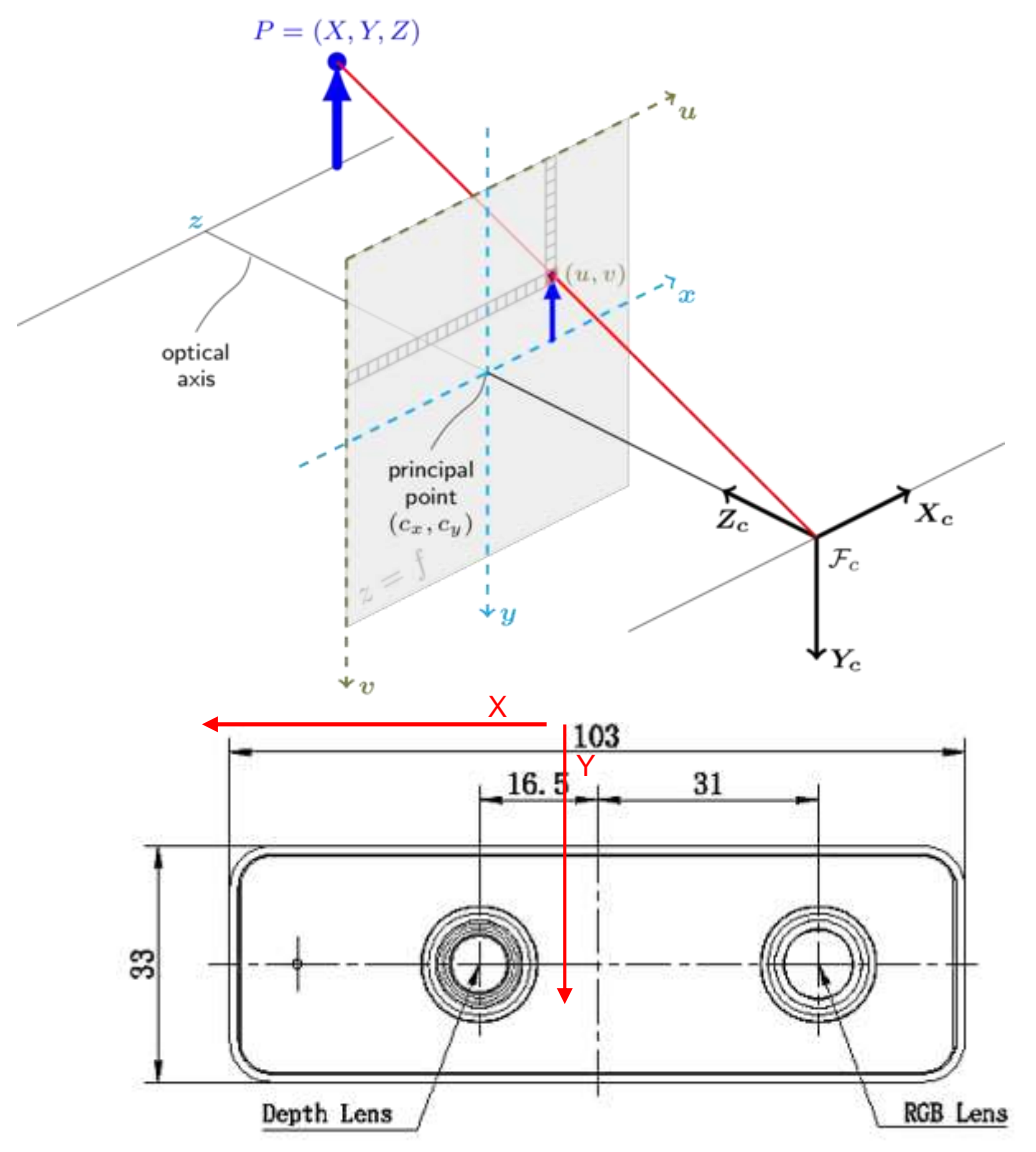

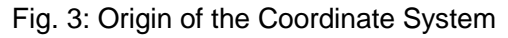

Meshlab and CloudCompare tools are recommended to analyze the point cloud data saved by Zense software or SDK method.

# <span id="page-11-0"></span>**4 Interface with Host**

### <span id="page-11-1"></span>**4.1 Connectors**

DCAM710 ToF Camera is equipped with Micro USB 2.0 and DC power connector at the rear side of its housing as shown in below figure.

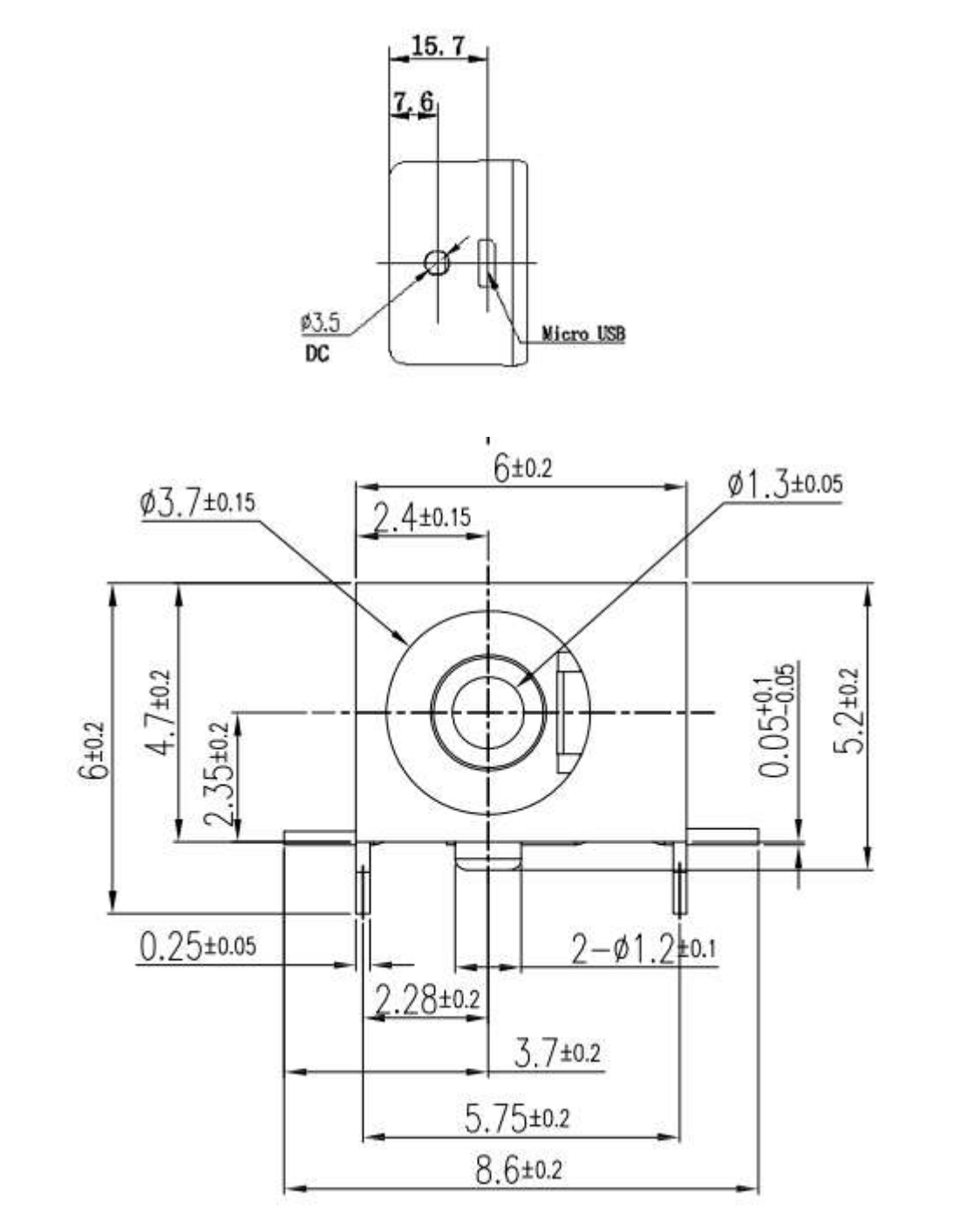

Fig. 4: DC Jack Connector

## <span id="page-12-0"></span>**4.2 LED indication**

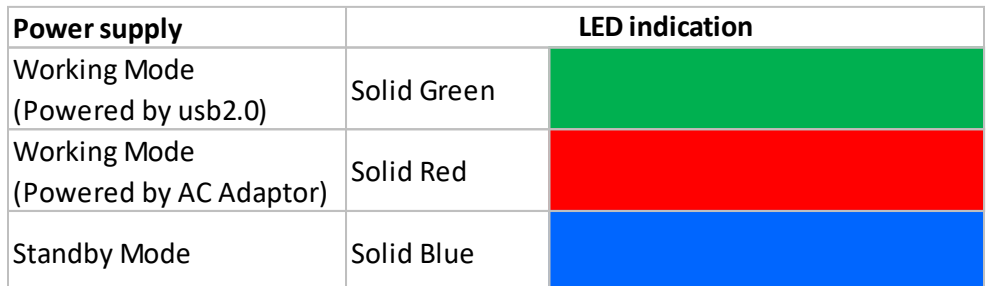

# <span id="page-13-0"></span>**5 Principle of Time of Flight**

## <span id="page-13-1"></span>**5.1 Vzense ToF Principle**

Vzense DCAM710 product principle is based on range-gated imaging ToF solution, and the sensor inside is based on Panasonic CCD sensor MN34906.

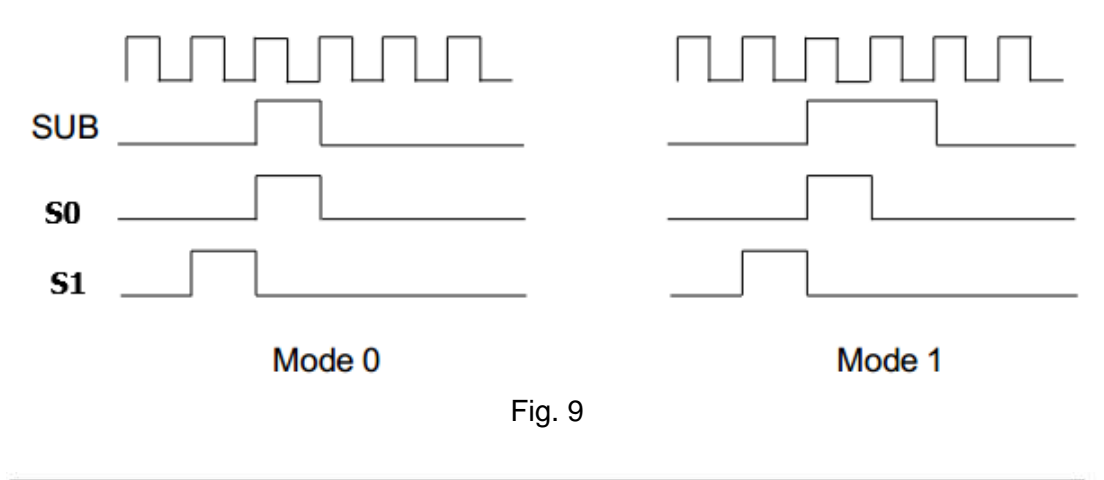

<span id="page-13-2"></span>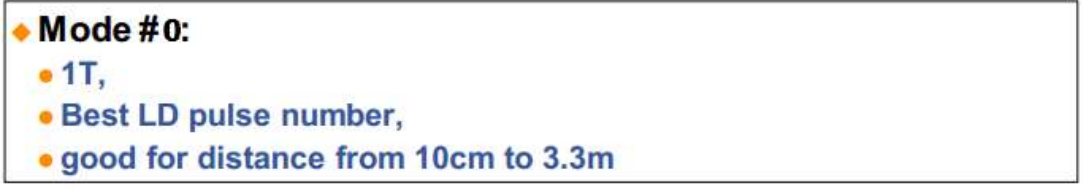

$$
Z = \frac{S_1}{S_0 + S_1}
$$

<span id="page-13-3"></span>Because the ToF distance measurement relies on the reflection of light sent out by the camera, any additional light, e.g. artificial light sources or sunlight, may influence the measurement results.

A strong ambient light may affect the accuracy and precision of the depth data, the Zense DCAM 710 is suggested to in user below 50K LUX ambient light.

### <span id="page-13-4"></span>**5.2 Multipath Propagation**

Based on the principle of ToF, Multipath effect may happen when the light reflected more one once. Any light that has been reflected several times, by other objects in the camera's field of view or the environment can cause deviation to the measurement result.

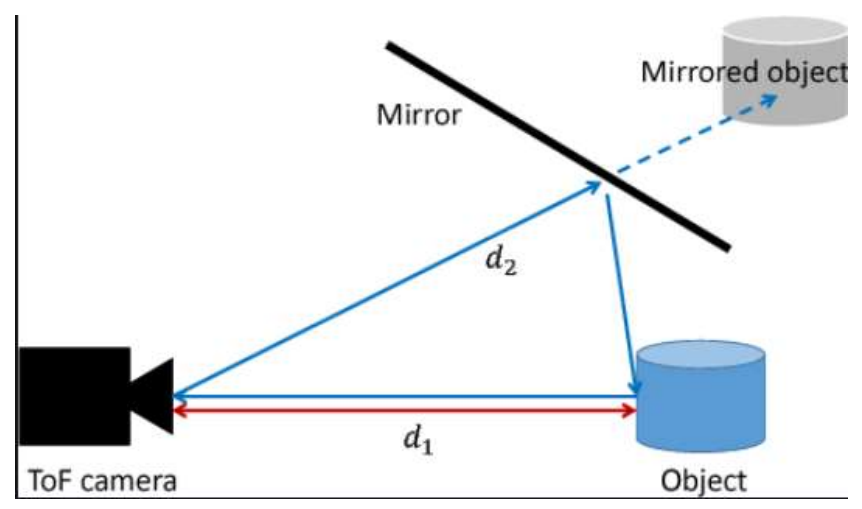

To eliminate the multipath effect, you should:

- 1. Keep the camera working environment as clean as possible;
- 2. Avoid the camera be placed at concave forms environment, like corners of a room or inside of a narrow space;
- <span id="page-14-0"></span>3. Highly-reflective object shall be removed far away from the measurement target;

## **5.3 Reflectivity of the Target**

Please note that different reflectivity of the target may cause measurement result deviation, objects which have 20% to 80% reflectivity to 850nm or 940nm infrared light have the best result.

## <span id="page-14-1"></span>**5.4 Scattering Effect**

Scattering light effect is a noise factor to ToF products, it is caused by multiple reflection inside the lens of camera or the cover of camera.

To eliminate the scattering light effect, you should:

- 1. Keep the cover glass of the camera clean;
- 2. Do NOT place any other cover glass in front of the camera;
- 3. Keep the camera working environment as clean as possible;

# <span id="page-15-0"></span>**6 Installation**

### <span id="page-15-1"></span>**6.2 Hardware Installation**

You have read and understood the warnings listed under "Precautions" on Chapter 2; To achieve reliable distance measurements, please follow below tips:

- Better not using the camera in strong sunlight. If have to, keep the ambient light below 50k Lux.
- Do NOT place any objects in the scene that are not part of your intended target, especially mirrors or other shiny surfaces/objects.
- Maintain a stable housing temperature during operation.
- **•** Take measures to provide cooling to camera
- Mount the camera robustly.
- All accessories are ready

The installation steps are as below:

1 Connect the camera module to PC USB interface through USB cable, as Figure

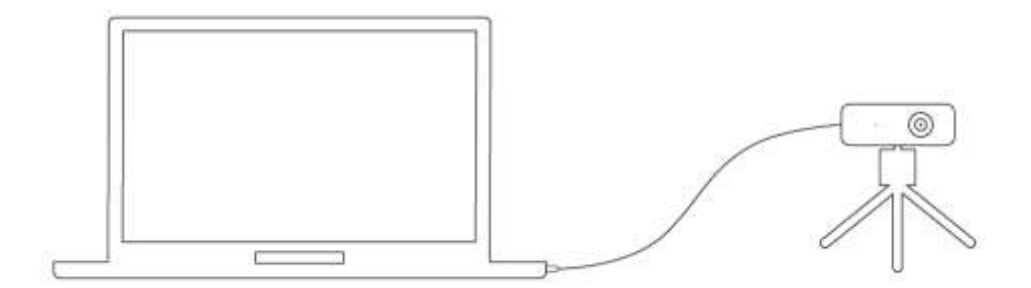

Figure 6.1 Hardware Installation

2 In Windows, when the camera module is successfully connected, it will pop up the notice of the device driver installation. After the driver is auto-installed successfully, it will display the VZense RGBD Camera device in Windows Device Manger.

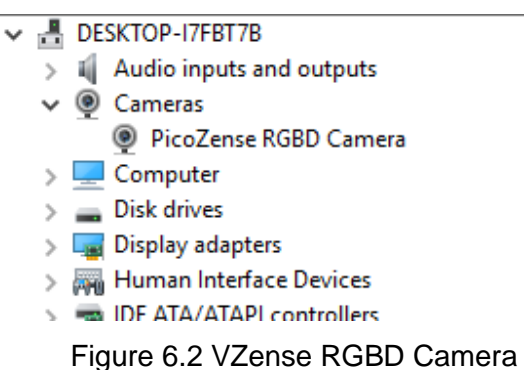

### <span id="page-16-0"></span>**6.3 Software Installation**

### <span id="page-16-1"></span>6.3.1 Operating system

- Windows 7/8/10
- Linux
- ArmLinux
- Android

#### <span id="page-16-2"></span>6.3.2 VZense SDK and VZenseUtool

VZense SDK is available for above systems. Download SDK from below link: China: https://gitee.com/Vzense Oversea: <https://github.com/Vzense>

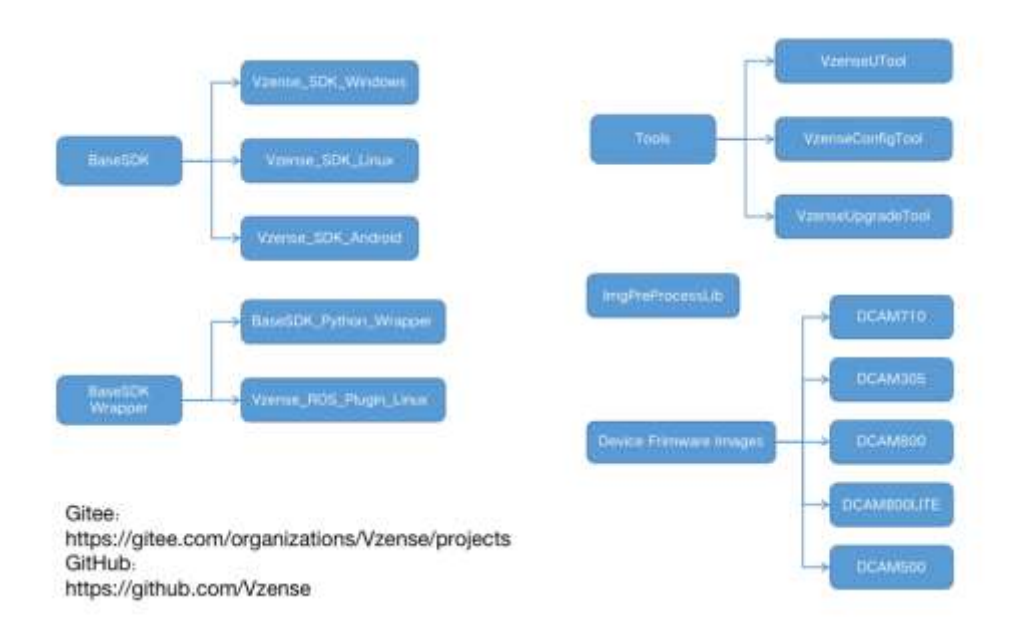

#### <span id="page-16-3"></span>6.3.3 Graphic Tool on windows

Vense uTool is a graphic tool on windows OS for the all Vzense ToF products. Download or clone uTool evaluation tool from our GitHub /Gitee: China: [https://gitee.com/Vzense/](https://gitee.com/Vzense)UTool Oversea: <https://github.com/Vzense/UTool>

Please do read the Vzense\_UTool\_User\_guide.pdf before using.

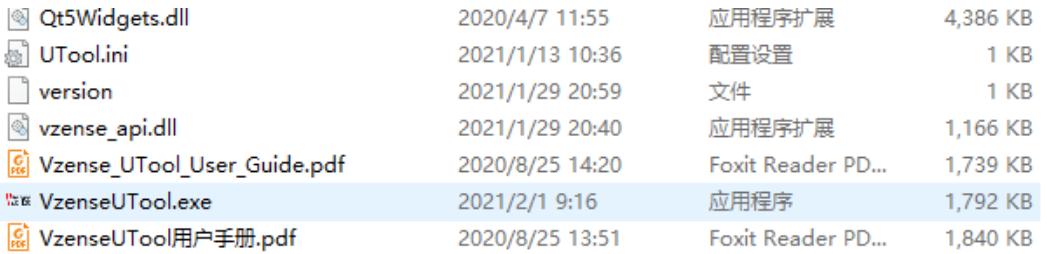

### <span id="page-17-0"></span>6.3.4 Firmware Upgrade

Download the VzenseUpgradeTool from below link:

China: [https://gite](https://git/)e.com/Vzense/VzenseUpgradeTool Oversea:<https://github.com/Vzense/VzenseUpgradeTool>

Download the latest firmware from below link:

China: [https://gite](https://git/)e.com/Vzense/DeviceFirmware-List Oversea: https://github.com/Vzense/DeviceFirmware-List

Please do read the Vzense\_UpgradeTool\_User\_Guide.pdf in the package before you start a firmware upgrade.

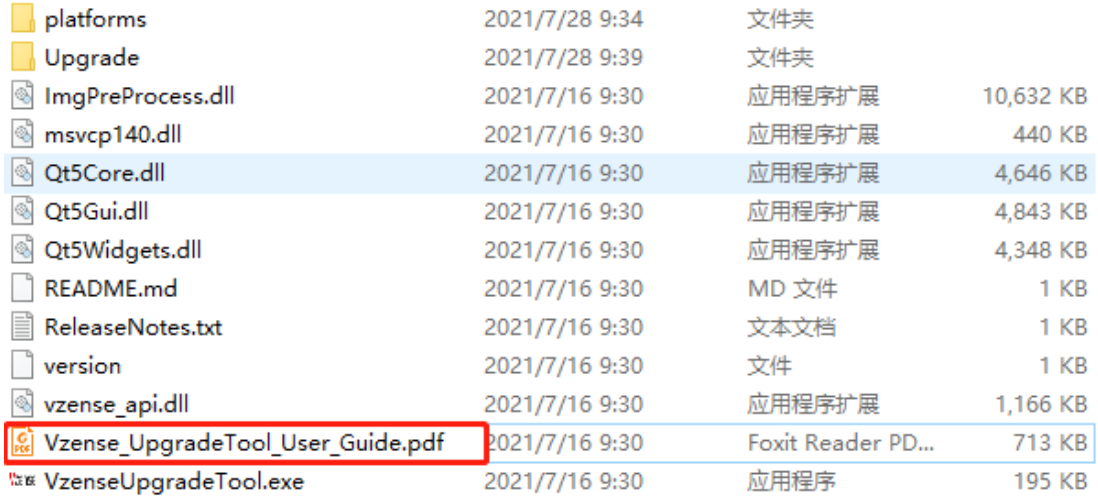

# <span id="page-18-0"></span>**7 Features**

### <span id="page-18-1"></span>**7.1 Slave Trigger Mode**

At slave trigger mode, the DCAM710 product outputs image only when trigger signal happens. The trigger signal is mapped to the USB ID pin of the micro USB connector.

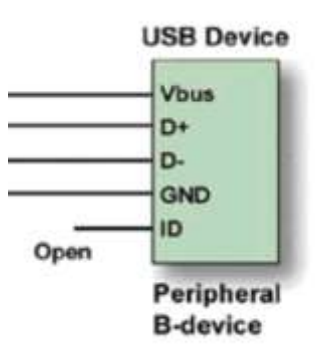

Therefore a customized 5pin USB cable shall be in use to implement the slave trigger mode for DCAM710.

#### **Hardware Trigger Function**

Hardware trigger mode is available only when the camera works at slave mode, in slave mode the camera will wait for the hardware trigger signal on Ext\_Trigger.

The EXT Trigger signal is for slave synchronization for each frame, External input trigger signal voltage should range 3.3V-20V, driving current ability should be more than 5mA;

You can use input pin Ext\_Trigger to send a hardware trigger signal to the camera. The hardware trigger can be used to trigger the acquisition start. **A hardware debouncer circuit shall be considered on the EXT\_Trigger line.**

By default, the hardware trigger is **rising edge** activated, refer to below exposure timing:

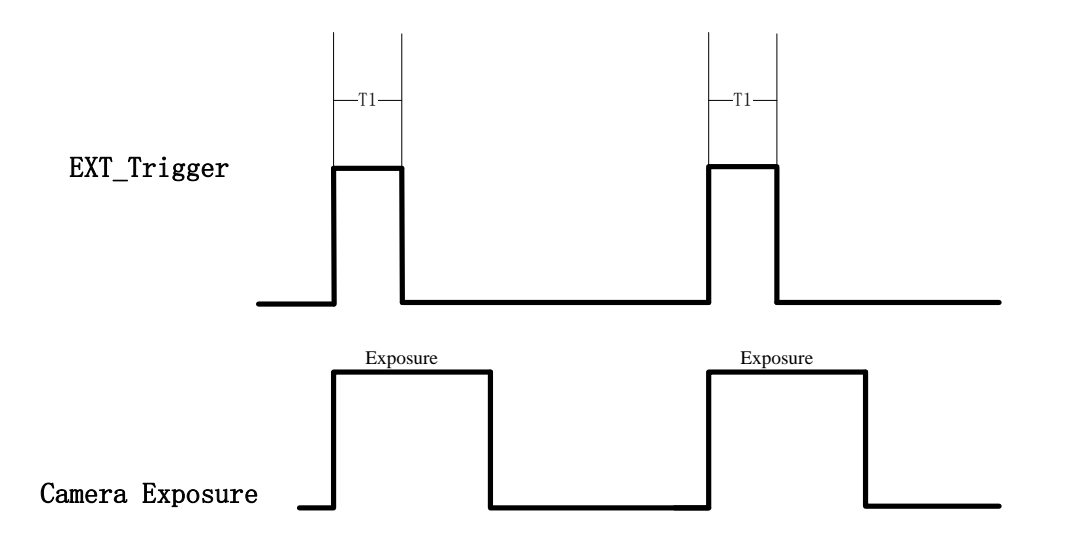

The requirement to T1 should be from 100us to 2ms.

Two ways can set the DCAM710 product at slave trigger mode before start streaming:

- 1) Call API Ps2\_SetSlaveModeEnabled(PsDeviceHandle device, uint32\_t sessionIndex, bool bEnabled), before Ps2\_StartStream(); This way requires calling the API every power cycle.
- 2) Use Vzense Cofig Tool to set the the default mode as slave mode;

This way can hardcode the product as slave mode by default.

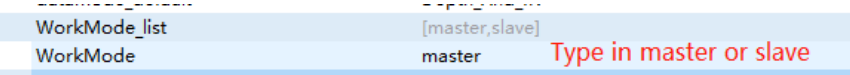

Please refer to the Vzense\_ConfigTool\_User\_Guide.pdf.

The slave trigger mode can be used to implement multiple products synchronization, one works as master, the other works as slave.

Please refer to Multiple ToF Products Synchronization Application Note.pdf for more information.

### <span id="page-19-0"></span>**7.2 Range Customization**

By default, there are 3 different range modes calibrated for DCAM710, please see below table for more information:

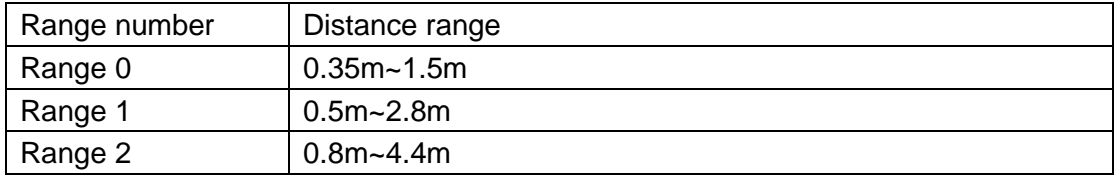

Please do NOT use uncalibrated modes, the measurement data will not be guaranteed. If you need other range mode requirement, you can ask Zense team to do range customization, reasonable NRE fee will be charged.

One range mode of the Zense DCAM710 camera can fulfill furthest distance be at most 5 times of nearest distance. For example, if the near limitation is 0.4m, then the furthest distance in this mode can reach about 2m.

### <span id="page-20-0"></span>**7.3 Wide Dynamic Range**

As mentioned above, Most of the ToF based 3D sensing technology has range limitation to nearest and furthest distance, due to the sensor saturation of weak light strength to far objects. One range mode of the Zense DCAM710 camera can fulfill furthest distance be at most 5 times to nearest distance. For example, if the near limitation is 0.4m, then the furthest distance in this mode can reach about 2m.

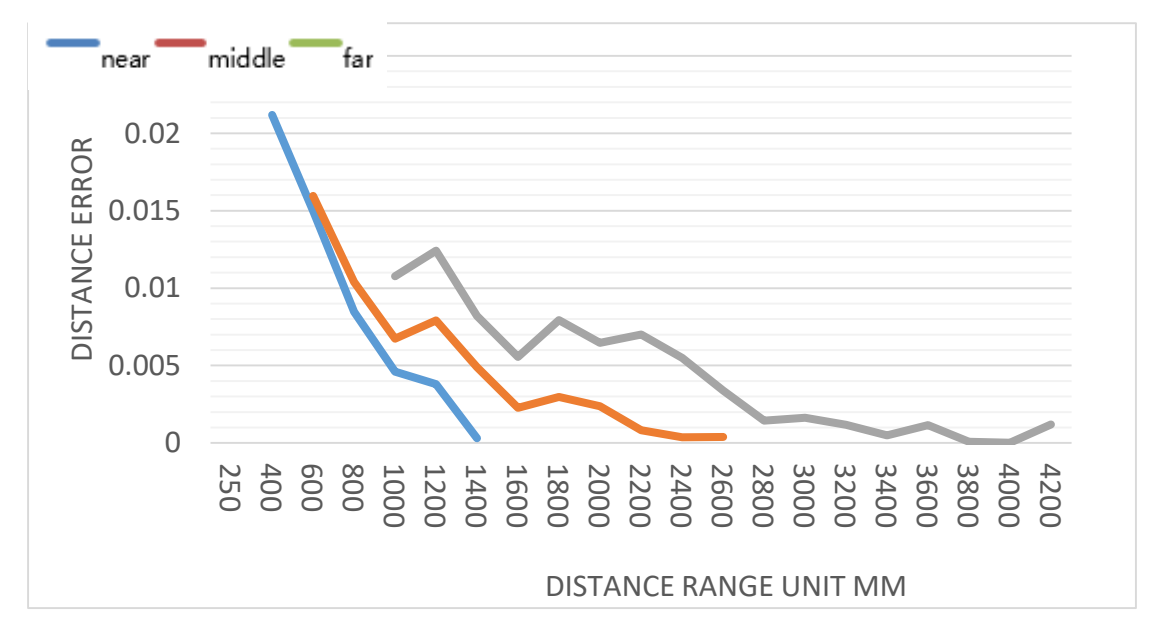

Wide dynamic range means that the camera can work at more than one range modes alternately, then the camera itself will combine the result into one depth frame, therefore can expand the range limitation from furthest distance to nearest distance. However the frame rate will be reduced.

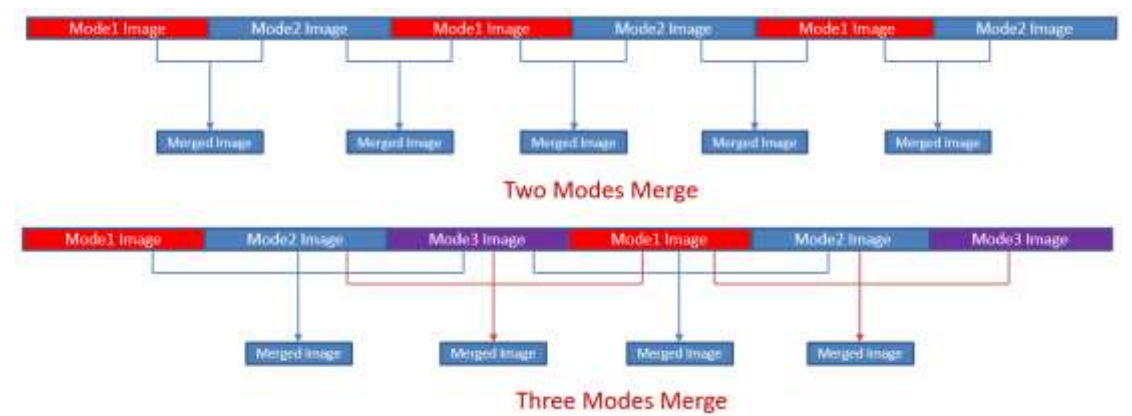

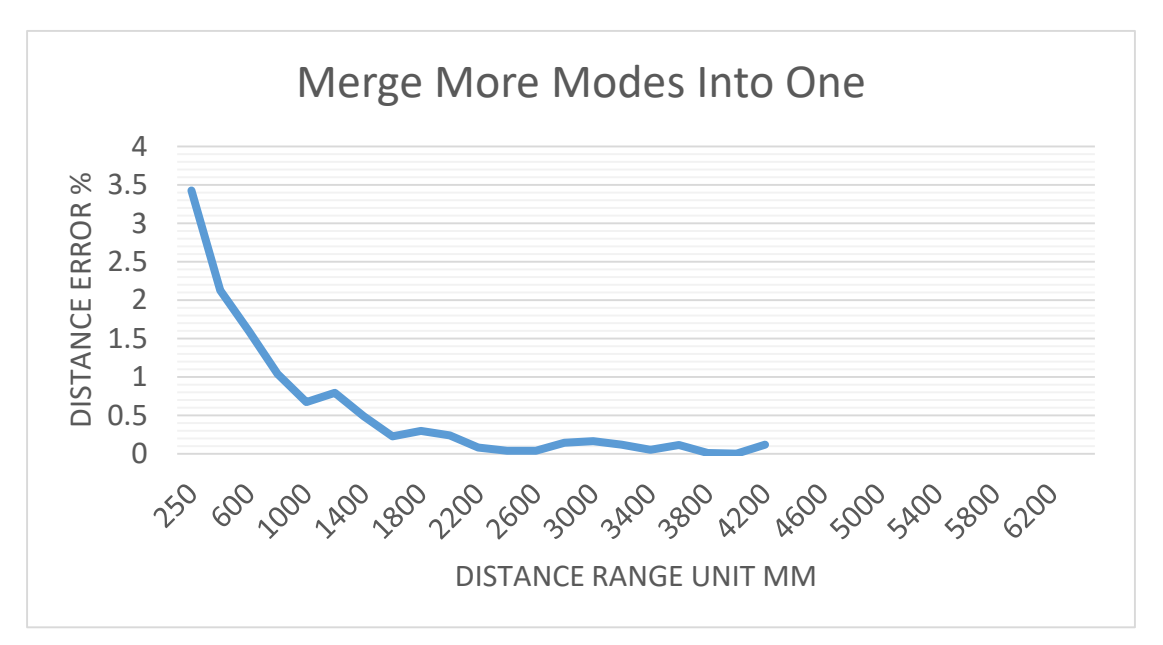

Please refer to Vzense\_WDR\_function\_application\_note.pdf for the WDR implementation steps.

## <span id="page-21-0"></span>**7.4 Data Filtering**

In the software SDK and UTool, we implemented data filtering to improve the depth data performance.

The filtering algorithm includes:

- [Median filtering;](http://dict.cn/median%20filtering)
- **[Gaussian filterin](http://dict.cn/Gaussian%20filter)g;**
- Bilateral filtering;
- Timing filtering;
- Flying pixel removing;

## <span id="page-22-0"></span>**7.5 IR Image**

Besides the depth image, Zense DCAM710 camera can also output a VGA resolution IR image. And the IR image is exactly timing synchronized with the depth image. Pixel to pixel mapping is also exactly aligned.

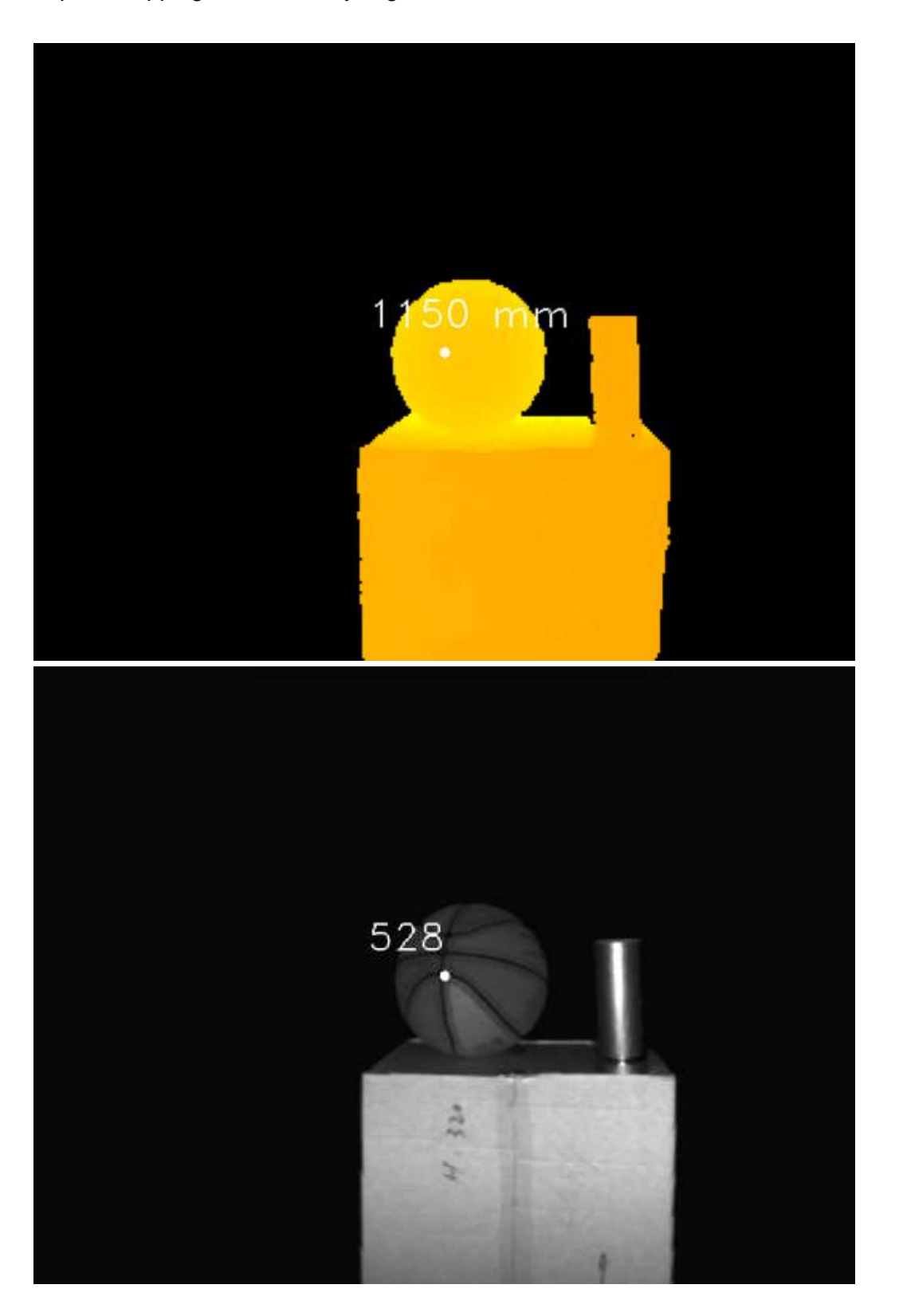

# <span id="page-23-0"></span>**8 DCAM710 Accessories and Package**

#### **In package item list:**

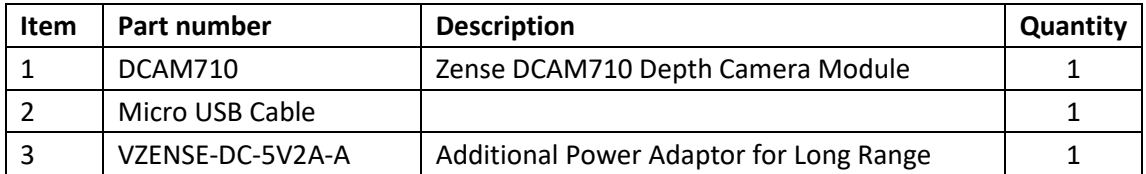

You can ask Zense to do customization to the cable or adaptor for any reason, for example extending the cable length.

Please do NOT use the accessories from other parts except Zense Company, otherwise warranty will void.

#### **Optional item list:**

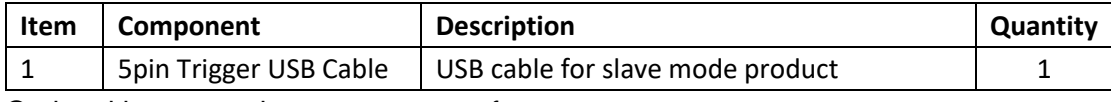

<span id="page-23-1"></span>Optional items need customer to pay for.

# **9 Customization Service**

Zense team has rich experience in ToF product design and delivery, we welcome customer to send customization requirement besides the standard module. Reasonable NRE fee shall be charged depends on the requirement.

# <span id="page-24-0"></span>**Appendix**

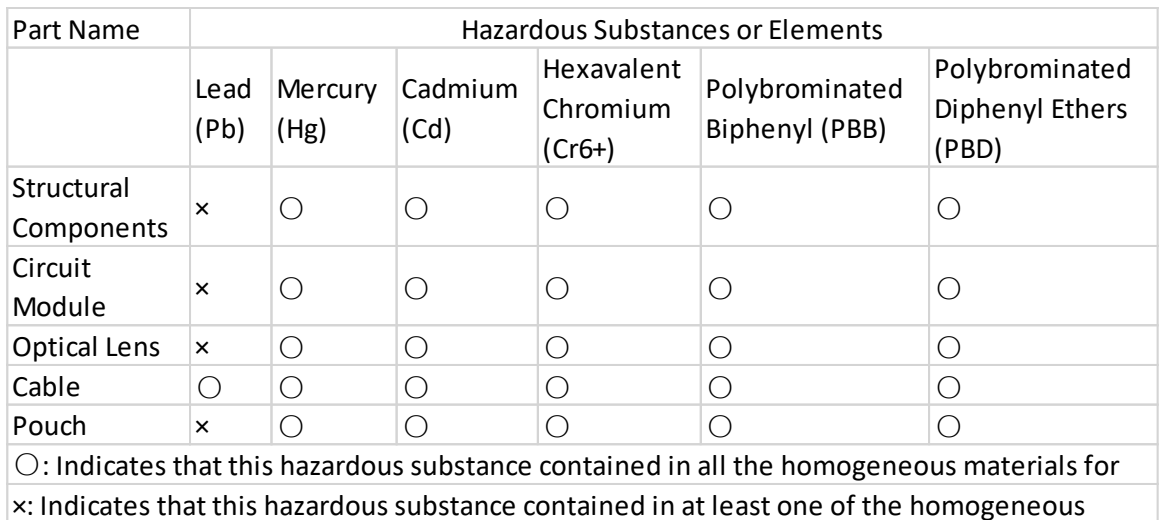

## <span id="page-24-1"></span>**ROHS Declaration**

## <span id="page-24-2"></span>**Eye Safety Declaration**

Dcam710 is classified as a Class 1 Laser Product under the EN/IEC 60825-1, Edition 3 (2014) internationally and IEC60825-1, Edition 2 (2014) in the US.

This product complies with US FDA performance standards under 21 CFR 1040.10 for laser products except for deviations pursuant to Laser Notice No. 50 dated June 24, 2007.

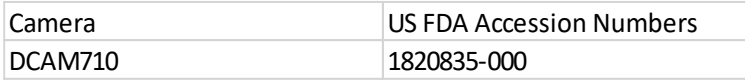

### <span id="page-24-3"></span>**Reliability Declaration**

# <span id="page-24-4"></span>**Revision History**